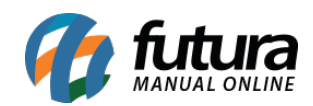

## *Caminho: Painel Administrativo > Vendas > Clientes > Aba Endereço IP*

*Referência:* FEC31.2

*Versão:* 2020.09.07

*Como Funciona:* Esta tela é utilizada para bloquear o acesso de um determinado usuário pelo IP do computador.

Para isso, acesse o caminho indicado acima e o e-commerce abrirá a página abaixo:

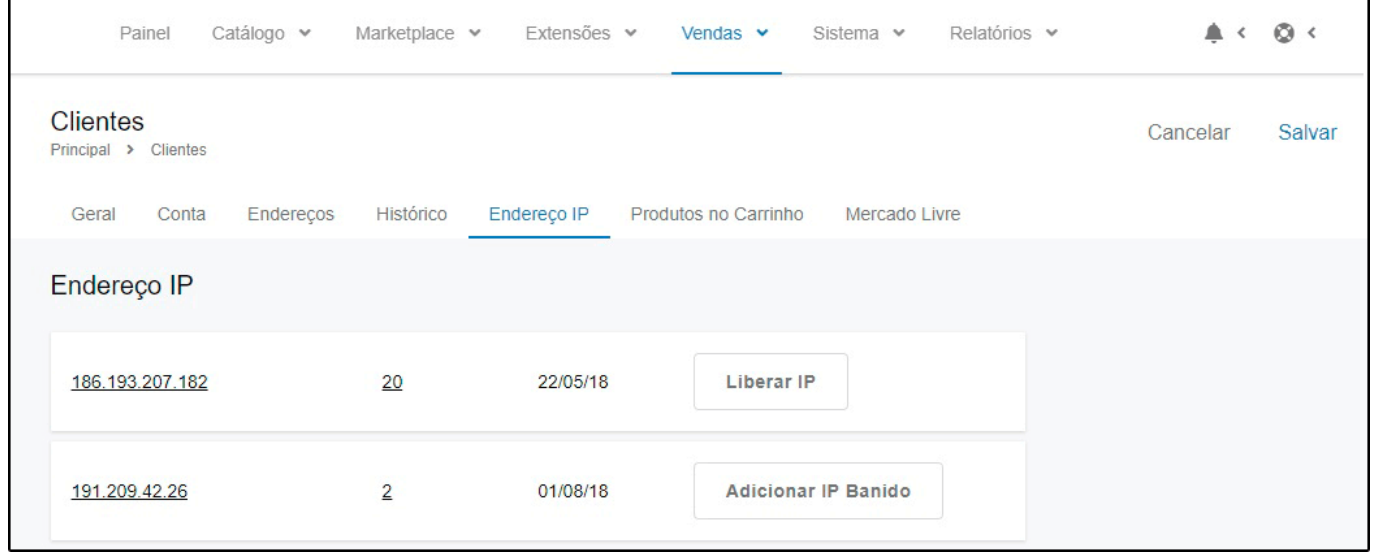

Clique em *Inserir* e indique no campo *IP* o IP que não poderá efetuar o acesso.

Após esta configuração, caso o IP bloqueado tente acessar a Loja Virtual, será apresentada a seguinte mensagem:

```
VOCÊ NÃO TEM PERMISSÃO PARA ACESSAR ESTE CONTEÚDO.
Dúvidas? Entre em conato pelo e-mail:
```